### *Installation Guide Steering wheel control Interface CAMT01* Video Steering Wheel Interface Control

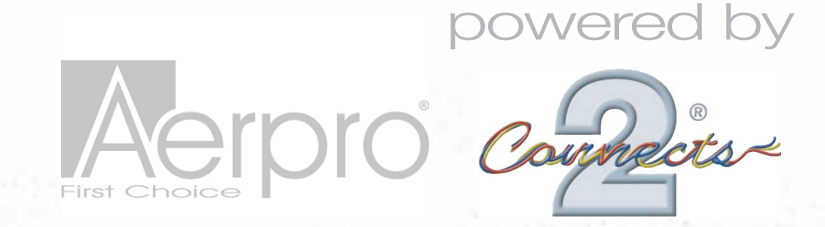

- 1 *Remove head unit from vehicle.* 2 *Connect the interface to the head unit, connecting cable O to the rear view camera input, on the head unit.*
- 3 *Connect the head unit connection lead as shown.*

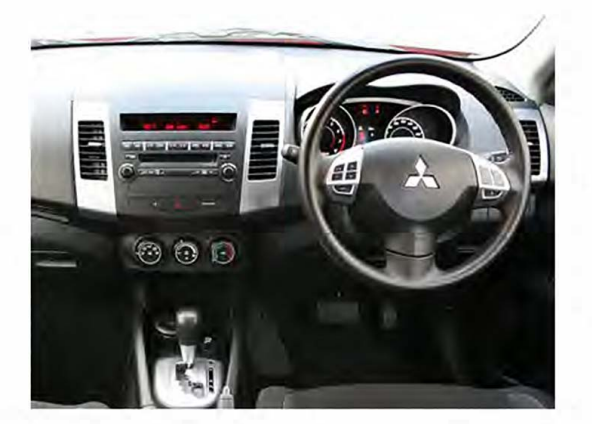

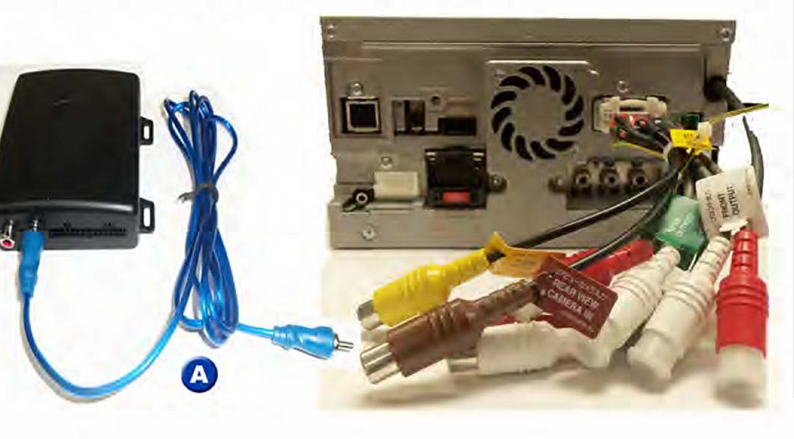

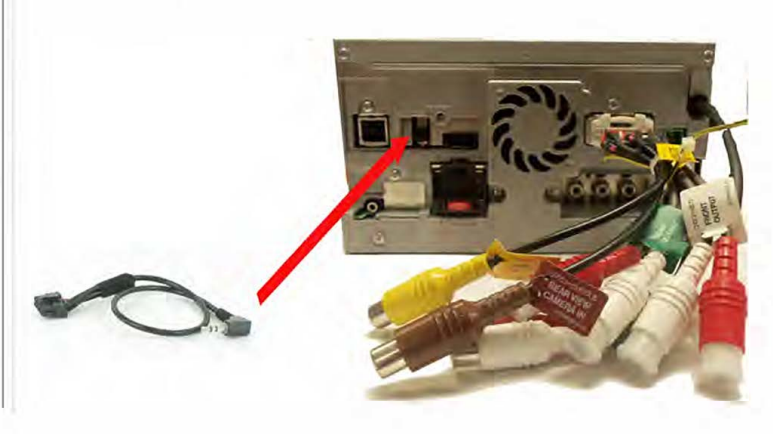

4 *Connect the Rear View Camera input to the interface as indicated (Optional if reverse camera fitted).* 

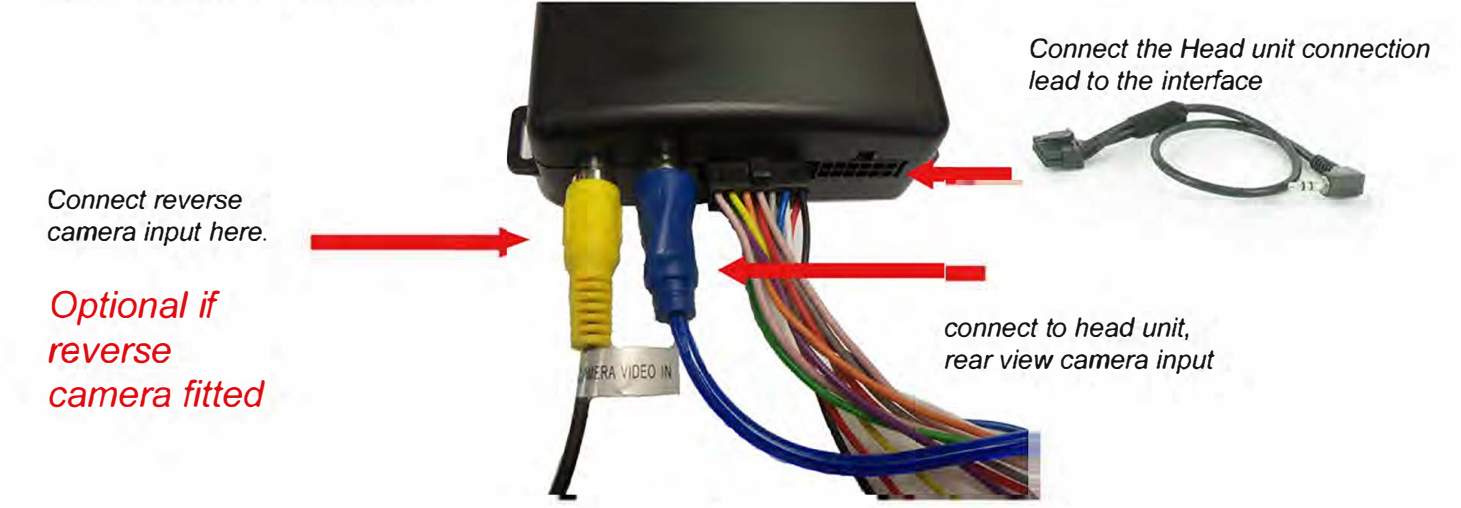

*Once the unit is fitted please configure the steering wheel, by following the instructions on the next page.* 

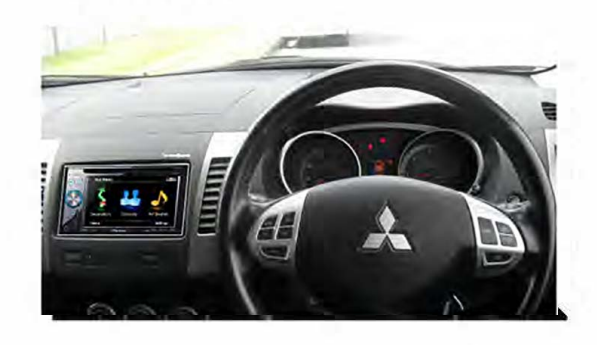

# *Installation Guide*

*Steering wheel control Interface CAMT01* Video Steering Wheel Interface Control

## *Menu Configuration Option*

*Press and hold the Mode and seek* **+** *button together till the menu is displayed. Now release the mode button and hold the seek* + *button for a further 5 sec's, this will reveal menu options. By pressing button 1/2 it will adjust the setting and the mode button will select the next option.* 

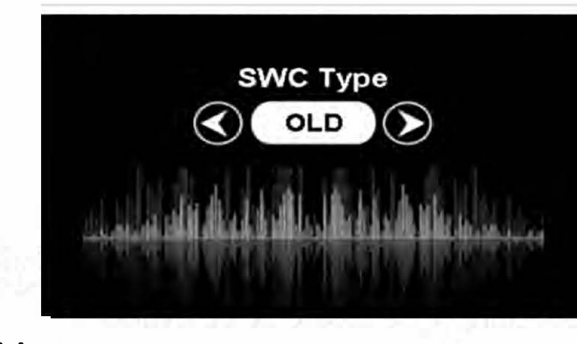

*Note* .' *Old swc are vehicles pre 2010 New SWC are vehicles post 2010*

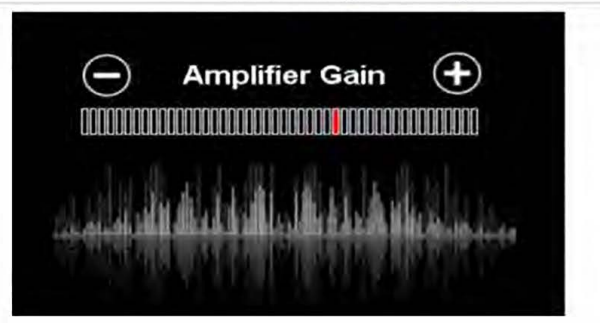

powered by

...connecting to the aftermarket

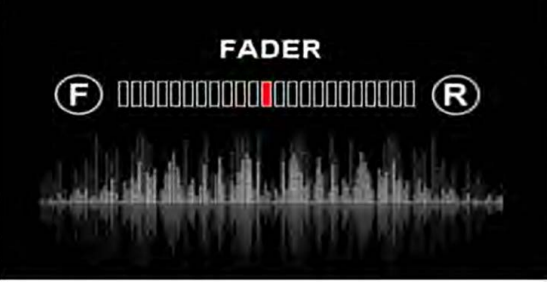

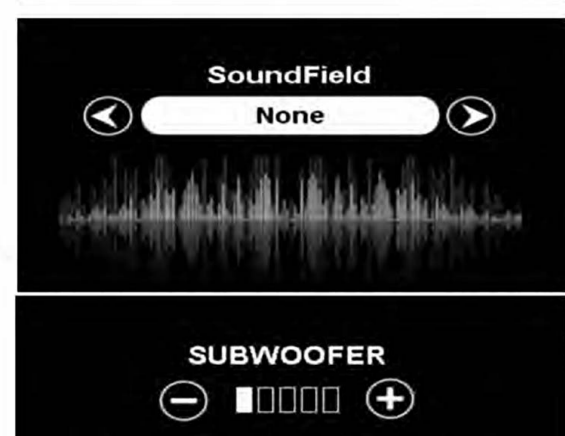

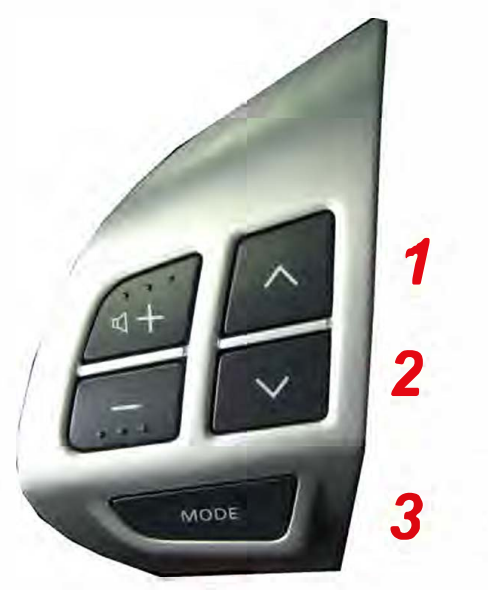

*1* **=** *Seek Up 2* **=** *Seek Down 3* **=** *Mode Button* 

# *Installation Guide*

*Steering wheel control Interface CAMT01* Video Steering Wheel Interface Control

*1* 

*3* 

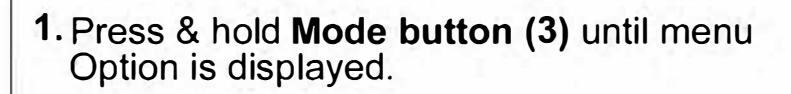

**2.** Pressing **Seek up/down (buttons1/2)** will adjust the Settings.

**3.** Pressing the **mode button** again will select the next menu option.

#### **note:**

there only 3 menu options are available.

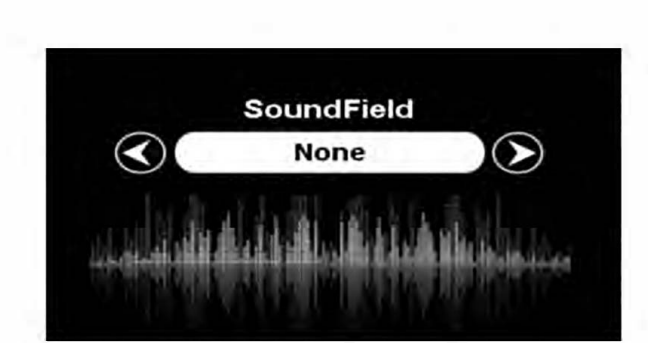

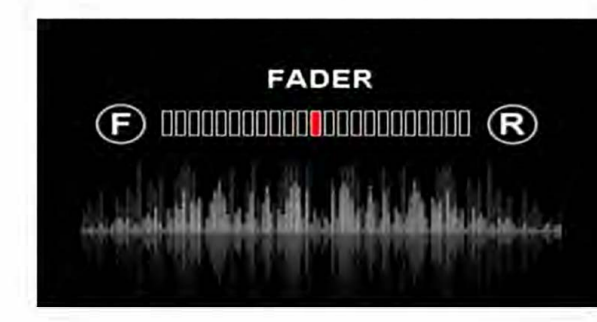

powered by

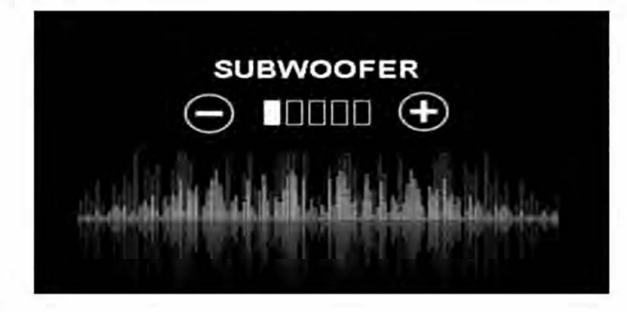

**H** 

*1* **=** *Seek Up 2* **=** *Seek Down 3* **=** *Mode Button* 

MODE